# BGP Origin Validation

#### ISP Workshops

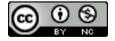

These materials are licensed under the Creative Commons Attribution-NonCommercial 4.0 International license (http://creativecommons.org/licenses/by-nc/4.0/)

# Acknowledgements

- This material includes valuable contributions by Randy Bush, Mark Tinka, Aftab Siddiqui, Tashi Phuntsho, Warrick Mitchell and others
- Use of these materials is encouraged as long as the source is fully acknowledged and this notice remains in place
- Bug fixes and improvements are welcomed
  - Please email workshop (at) bgp4all.com

### **BGP** Videos

- NSRC has produced a library of BGP presentations (including this one), recorded on video, for the whole community to use
  - https://learn.nsrc.org/bgp

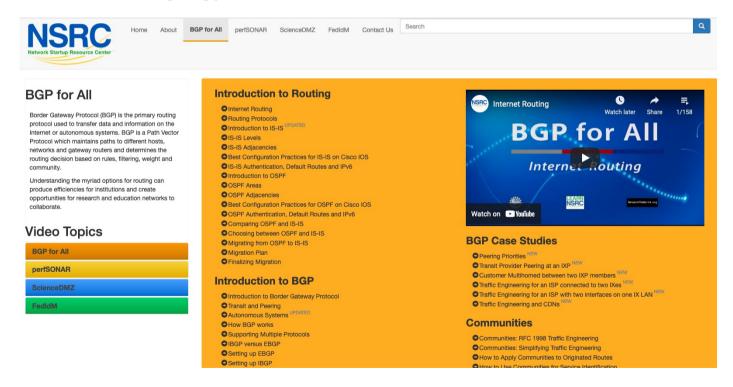

# Agenda

- Background Origin Validation and RPKI
- Route Origin Authorisation
- Route Origin Validation
- Validator Caches
- □ Deploying RPKI
- RPKI Deployment Status
- □ What's Next?

# Why Origin Validation?

The trust model of BGP

### Validating BGP Route Announcements

- How do we know that an AS is permitted to originate the prefix it is originating?
- Implicit trust?
- Because the Internet Routing Registry says so?
  - The Internet Routing Registry (IRR) only documents routing policy
  - And has a large amount of outdated/incorrect information
- Is there something else?
  - Yes: Route Origin Authorisation

# BGP – Why Origin Validation?

- Prevent YouTube accident & Far Worse
  - Almost every day there is an incident of prefix hijack somewhere on the Internet
- Prevents most accidental announcements
  - "Fat finger", missing BGP policy configuration, etc
- Does not prevent malicious path attacks
  - Example: alteration of AS-PATH attribute along the announcement chain
  - That requires 'Path Validation', using BGPsec

### **RPKI**

- RPKI Resource Public Key Infrastructure
  - The Certificate Infrastructure for origin and path validation
- We need to be able to authoritatively prove who owns an IP prefix and which AS(s) may announce it
  - Prefix ownership follows the allocation hierarchy
  - IANA → RIRs → ISPs → etc

### What is RPKI?

- Resource Public Key Infrastructure (RPKI)
  - A security framework for verifying the association between resource holder and their Internet resources
  - Created to address the issues discussed in RFC 4593 "Generic Threats to Routing Protocols" (Oct 2006)
- Helps to secure Internet routing by validating routes
  - Proof that prefix announcements are coming from the legitimate holder of the resource
  - RFC 6480 An Infrastructure to Support Secure Internet Routing (Feb 2012)
  - RFC 7115 Origin Validation Operation Based on the Resource Public Key Infrastructure (RPKI)

# Benefits of RPKI for Routing

- Prevents route hijacking
  - A prefix originated by an AS without authorisation
  - Reason: malicious intent
- Prevents mis-origination
  - A prefix that is mistakenly originated by an AS which does not own it
  - Also, route leakage
  - Reason: configuration mistake / fat finger

# BGP Security (BGPsec)

- Extension to BGP that provides improved security for BGP routing
  - Published as RFC8205
  - Not yet deployed
- Implemented via a new optional non-transitive BGP attribute (BGPsec\_PATH) that contains a digital signature
- BGPsec supplements BGP origin validation
  - Allows routers to generate, propagate, and validate BGP update messages with the BGPsec\_PATH attribute set

# **BGPsec Components**

- Origin Validation
  - Using the RPKI to detect and prevent mis-originations of someone else's prefixes (RFC6483)
  - Implementation started in 2012
- AS-Path Validation
  - BGPsec has not yet begun deployment (cryptographic computation load)
  - soBGP was one early option
    - https://datatracker.ietf.org/doc/draft-white-sobgp-architecture/ (expired)
    - Not standardised or implemented
  - ASPA (Autonomous System Provider Authorisation) is the most promising interim step prior to full BGPsec deployment
    - https://datatracker.ietf.org/doc/draft-ietf-sidrops-aspa-verification/

### RPKI Nomenclature

- Issuing Party
  - The entity operating as certificate authority (CA)
- □ Trust Anchor
  - The authority from which trust is assumed, rather than derived from intermediates – the root of the tree
- Relying Party
  - The operator system gathering data from the certificate authority to be used for validation
- Route Origin Authorisation
  - An digital object linking an AS number with the IP address space it is authorised to originate

# Issuing Party

- Internet Registries (RIR, NIR, Large LIRs)
- Acts as a Certificate Authority and issues certificates for customers
- Provides a web interface to issue ROAs for customer prefixes
- Publishes the ROA records

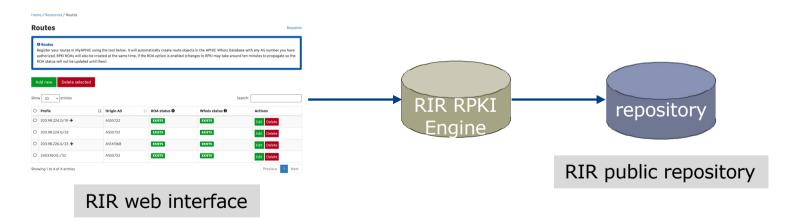

# Relying Party (RP)

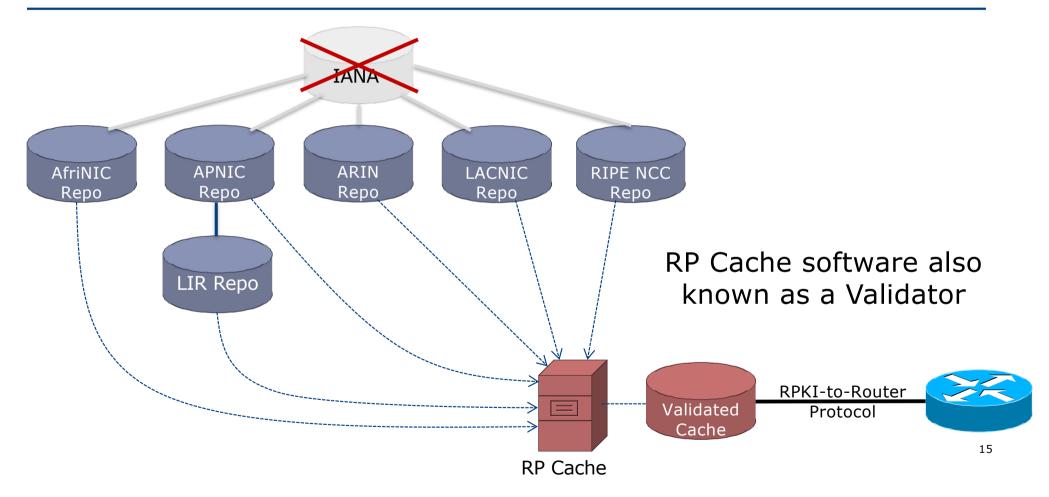

### RPKI Components

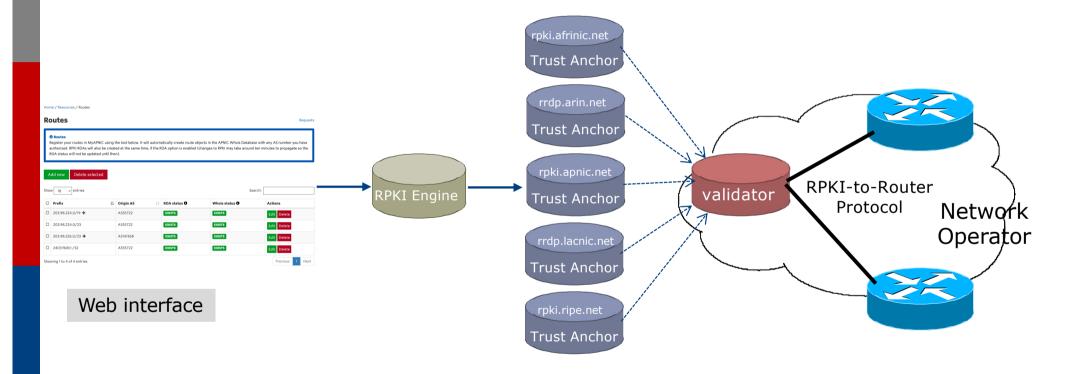

Each of the RIRs publishes their "Trust Anchor Locator" (TAL) – the file that contains both the URL of the RPKI repository and the public key

### RPKI Service Models

#### ■ Hosted Model:

- The RIR runs the CA on behalf of its members
  - Manage keys, repository, etc
  - Generate certificates for resource certifications

#### ■ Delegated Model:

- Member becomes the CA, delegated from the parent CA (the RIR)
  - Operates the full RPKI system
  - Several entities now operating delegated CAs
- CA Software
  - NLnetLabs Krill: https://www.nlnetlabs.nl/projects/rpki/krill/

# Agenda

- Background Origin Validation and RPKI
- Route Origin Authorisation
- Route Origin Validation
- Validator Caches
- □ Deploying RPKI
- RPKI Deployment Status
- □ What's Next?

# Route Origin Authorisation

# Route Origin Authorisation (ROA)

- A digital object that contains a list of address prefixes and one AS number
- It is an authority created by a prefix holder to authorise an AS Number to originate one or more specific route advertisements
- Publish a ROA using your RIR member portal
  - Consult your RIR for how to use their member portal to publish your ROAs

# Route Origin Authorisation

■ A typical ROA would look like this:

| Prefix     | 10.10.0.0/16 |
|------------|--------------|
| Max-Length | /18          |
| Origin-AS  | AS65534      |

- There can be more than one ROA per address block
  - Allows the operator to originate prefixes from more than one AS
  - Caters for changes in routing policy or prefix origin

# Creating ROAs

- Only create ROAs for the aggregate and the exact subnets expected in the routing table
- Examples:

| Prefix        | Max Length | Origin AS | Comments                                                                                   |
|---------------|------------|-----------|--------------------------------------------------------------------------------------------|
| 10.10.0.0/16  | /24        | 65534     | ROA covers /16 through to /24 – any announced subnets to /24 will be Valid if from AS65534 |
| 10.10.0.0/16  | /16        | 65534     | ROA covers only /16 – any announced subnets will be Invalid                                |
| 10.10.4.0/22  | /24        | 65534     | ROA covers this /22 through to /24                                                         |
| 10.10.32.0/22 | /24        | 64512     | Valid ROA covers /22 through to /24 announcements from AS64512                             |

# Creating ROAs – Important Notes

- Always create ROAs for the aggregate and the individual subnets being routed in BGP
- Example:
  - If creating a ROA for 10.10.0.0/16 and "max prefix" length is set to /16
    - □ There will only be a valid ROA for 10.10.0.0/16
    - If a subnet of 10.10.0.0/16 is originated, it will be state Invalid

# Creating ROAs – Important Notes

- Avoid creating ROAs for subnets of an aggregate unless they are actually being actively routed
  - If ROA exists, but subnet is not routed, it leaves an opportunity for someone else to mis-originate the subnet using the valid origin AS, resulting in a hijack
- https://datatracker.ietf.org/doc/draft-ietf-sidrops-rpkimaxlen/ has a good description of the care needed when creating ROAs
  - Recommendations:
    - Avoid using maxLength attribute unless in special cases
    - Use minimal ROAs wherever possible only for prefixes that are actually being announced
  - Also a discussion about ROAs for facilitating DDoS Services
  - There is even a strong suggestion that "maxLength" should be deprecated

# Creating ROAs – Important Notes

Some current examples of problematic ROAs:

| 328037 | 2c0f:f0c8::/32 | 128 |
|--------|----------------|-----|
|        |                |     |

- This means that any and every subnet of 2C0F:F0C8::/32 originated by AS328037 is valid
  - An attacker can use AS328037 as their origin AS to originate 2C0F:F0C8:A0:/48 to deny service to that address block
  - Known as a validated hijack!

|  | 3462 | 1.34.0.0/15 | 24 |
|--|------|-------------|----|
|--|------|-------------|----|

- This means that any subnet of 1.34.0.0/15 down to a /24 as originated by AS3462 is valid
  - An attacker can use AS3462 as their origin AS to originate 1.34.10.0/24 to deny service to that address block

# Creating ROAs: "Validated Hijack"

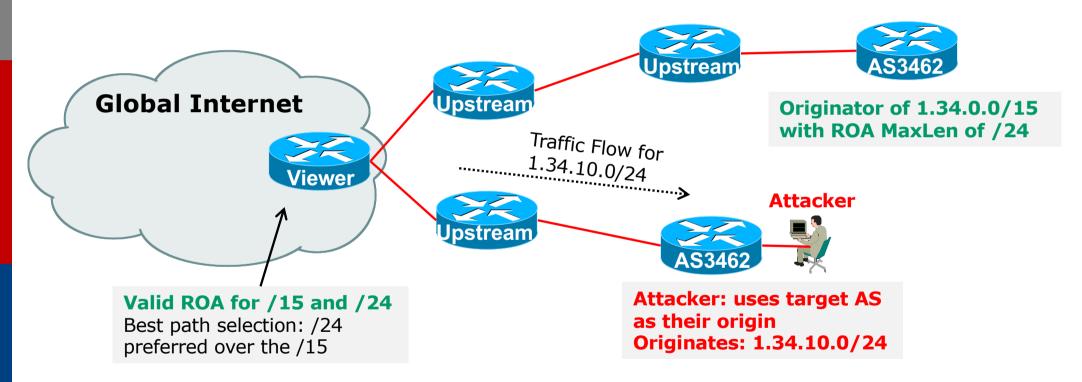

■ If the 1.34.10.0/24 prefix had had no ROA, route origin validation would have dropped the invalid announcement at the upstream AS

# Creating ROAs: pre-RIR Address Space

- Some entities were assigned address space by InterNIC
  - This is prior to the existence of the RIRs
- How to sign ROAs for these resources?
- Some RIRs will support the signing of legacy address space ROAs
  - If there is documentation proving the holding
  - If there is some service agreement for resources allocated by the RIR
  - Or by some other arrangement
  - Example, APNIC:
    - https://www.apnic.net/wp-content/uploads/2018/02/APNIC-AR-2017.pdf
  - Example, RIPE NCC:
    - https://www.ripe.net/manage-ips-and-asns/resource-management/certification/resource-certification-rpki-for-provider-independent-end-users

# Agenda

- Background Origin Validation and RPKI
- Route Origin Authorisation
- Route Origin Validation
- Validator Caches
- □ Deploying RPKI
- RPKI Deployment Status
- □ What's Next?

# Route Origin Validation

# Route Origin Validation

- Router must support RPKI
- □ Checks an RP cache / validator
  - Uses RtR protocol, described in RFC8210
- □ Validation returns 3 states:

| State     | Description                                                                                             |
|-----------|----------------------------------------------------------------------------------------------------|
| Valid     | When authorisation is found for prefix X coming from ASN Y                                              |
| Invalid   | When authorisation is found for prefix X but <b>not</b> from ASN Y, or <b>not</b> allowable subnet size |
| Not Found | When no authorisation data is found for prefix X                                                        |

# Route Origin Validation – AS0

- RFC6483 also describes "Disavowal of Routing Origination"
  - AS 0 has been reserved for network operators and other entities to identify non-routed networks
  - Which means:
    - "A ROA with a subject of ASO (ASO ROA) is an attestation by the holder of a prefix that the prefix described in the ROA, and any more specific prefix, should not be used in a routing context"
- Any prefixes with ROA indicating AS0 as the origin AS need to be dropped
  - If these prefixes appear with any other origin, their ROAs will be invalid, achieving this goal

# Route Origin Validation – AS0

- Possible use cases of AS0:
  - Internal use of a prefix that should not appear in the global BGP table
  - Internet Exchange Point LAN must never appear in the global BGP table
  - Private Address space (IPv4) and non-Global Unicast space (IPv6)
  - Unassigned address space
    - This is under discussion within the various RIR policy fora
  - IPv4 and IPv6 address resources which should not appear in the global BGP table
    - For example, the special use address space described in RFC6890

# Route Origin Validation – AS0

- APNIC & LACNIC have now published their AS0 TALs
  - Operated separately from the regular TAL
    - https://www.apnic.net/community/security/resource-certification/trust-anchor-locator/
    - https://www.lacnic.net/4984/2/lacnic/rpki-rpki-trust-anchor
  - Simply add to the TAL folder in the validator cache
- Some examples of AS0 being used today:

| RPKI/RTR prefix table | Desfis Issueth | 0         |
|-----------------------|----------------|-----------|
| Prefix                | Prefix Length  | Origin-AS |
| 2.57.180.0            | 22 - 24        | 0         |
| 5.57.80.0             | 22 - 22        | 0         |
| 23.4.85.0             | 24 - 24        | 0         |
| 23.173.176.0          | 24 - 24        | 0         |
| 23.211.114.0          | 23 - 24        | 0         |
| 45.12.44.0            | 22 - 22        | 0         |
| 58.181.75.0           | 24 - 24        | 0         |
| 109.122.244.0         | 22 - 22        | 0         |

# Route Origin Validation – Implementations

- Cisco IOS available from release 15.2
- □ Cisco IOS/XR available from release 4.3.2
- Juniper JunOS available from release 12.2
- Nokia available from release R12.0R4
- Huawei available from release V800R009C10
- □ FRR available from release 4.0
- BIRD available from release 1.6
- OpenBGPD available from OpenBSD release 6.4
- GoBGP available since 2018
- VyOS available from release 1.2.0-RC11
- Mikrotik ROS available from release v7
- □ Arista EOS available from release 4.24.0F

# Agenda

- Background Origin Validation and RPKI
- Route Origin Authorisation
- Route Origin Validation
- Validator Caches
- □ Deploying RPKI
- RPKI Deployment Status
- □ What's Next?

# Validator Cache

Choosing, deploying, and operating a Validator Cache

#### RPKI Validator Caches (1)

- NLnet Labs Routinator 3000
  - https://www.nlnetlabs.nl/projects/rpki/routinator/
  - https://github.com/NLnetLabs/routinator
  - Packages available for Debian/Ubuntu, RHEL/CentOS & FreeBSD
  - (Can also be built from source)
- LACNIC/NIC Mexico validator (FORT)
  - https://fortproject.net/en/validator
  - https://nicmx.github.io/FORT-validator/
  - Packages available for Debian/Ubuntu, RHEL/CentOS & FreeBSD
  - (Can also be built from source)

### RPKI Validator Caches (2)

#### RPKI-client

- https://www.rpki-client.org/
- https://tracker.debian.org/pkg/rpki-client
- RPKI repository query system (output for OpenBGPD, BIRD, json)
- For OpenBSD, with ports for Debian/Ubuntu, RHEL/CentOS, FreeBSD, macOS

#### StayRTR

- https://github.com/bgp/stayrtr
- https://tracker.debian.org/pkg/stayrtr
- RPKI to Router protocol implementation (input JSON formatted VRP exports)
- (hard fork of Cloudflare GoRTR)
- Works on anything Go runs on (?)

#### □ Note:

RPKI-client and StayRTR are used together

### RPKI Validator Caches (3)

- □ RPKI-Prover
  - https://github.com/lolepezy/rpki-prover
- □ rpstir2
  - https://github.com/bgpsecurity/rpstir2
- No longer maintained:
  - Dragon Research Labs "rcynic"
  - Cloudflare validator (OctoRPKI/GoRTR)
    - StayRTR is a fork of GoRTR
  - RIPE NCC validator
    - Version 2 and 3

### Installing a validator

- Three validators are widely used
  - Routinator 3000
  - FORT
  - RPKI-client/StayRTR
- Listed in order of ease of installation
- □ For installation details on Ubuntu 22.04
  - https://bgp4all.com/pfs/hints/rpki

### Installing a validator – Routinator

If using Ubuntu/Debian, then simply use the package manager, as described:

philip@rpki:∼\$ ☐

https://github.com/NLnetLabs/routinator#quick-start-with-debian-and-

ubuntu-packages

In summary:

- Get the NLnetLabs public key
- Add the repo to the sources lists
- Install routinator
- Initialise
- Run

```
Use 'sudo apt autoremove' to remove it.
The following NEW packages will be installed:
  routinator
0 upgraded, 1 newly installed, 0 to remove and 0 not upgraded.
Need to get 1898 kB of archives.
```

philip@rpki:~\$ sudo vi /etc/apt/sources.list.d/routinator-bionic.list
philip@rpki:~\$ cat /etc/apt/sources.list.d/routinator-bionic.list
deb [arch=amd64] https://packages.nlnetlabs.nl/linux/ubuntu/ bionic main
philip@rpki:~\$
Unpacking routinator (0.8.1-1bionic) ...

eading package lists... Done

philip@rpki:~\$ wget -4 -q0- https://packages.nlnetlabs.nl/aptkey.asc | sudo apt-key add -

```
Setting up routinator (0.8.1-1bionic) ...

Adding system user `routinator' (UID 111) ...

philip@rpki:~$ sudo routinator-init --accept-arin-rpa

Created local repository directory /var/lib/routinator/rpki-cache

Installed 5 TALs in /var/lib/routinator/tals

philip@rpki:~$ sudo systemctl enable --now routinator
```

phttip@rpki:~∳ sudo systemeti endbie -philip@rpki:~\$ █

#### Routinator 3000 web interface

- User interface of Routinator accessed by enabling http option in the server configuration
  - Listens on port 8323

/etc/routinator/routinator.conf

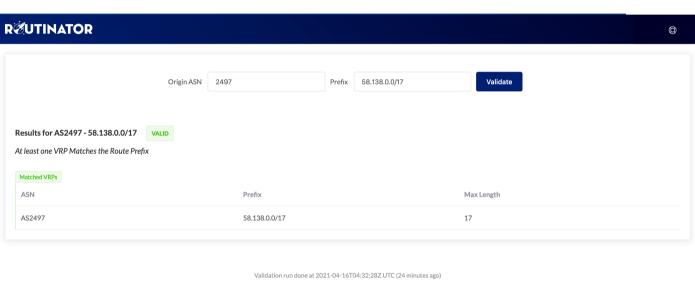

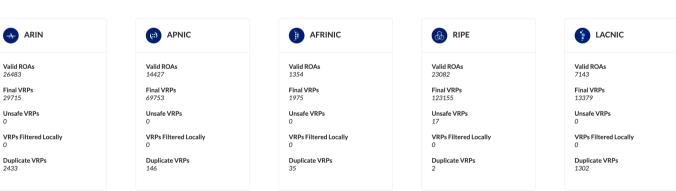

## Installing a validator – FORT

- Easiest is to download one of the packages available
  - Described at https://nicmx.github.io/FORT-validator/installation.html
  - Example for Ubuntu 20.04:

```
philip@fort:~$ wget https://github.com/NICMx/FORT-validator/releases/download/1.5.3/fo
rt 1.5.3-1 amd64.deb
 -2022-01-20 13:00:49-- https://github.com/NICMx/FORT-validator/releases/download/1.
 .3/fort_1.5.3-1_amd64.deb
                                                           philip@fort:~$ sudo apt install ./fort 1.5.3-1 amd64.deb
Resolving github.com (github.com)...
                                                           Reading package lists... Done
                                                           Building dependency tree
<snip>
                                                                                                                          Selecting previously unselected package libjansson4:amd64.
                                                           Reading state information... Done
                                                                                                                          (Reading database ... 37466 files and directories currently installed.)
                                                           Note, selecting 'fort' instead of './fort_1.5.3-1_amd64.deb'
HTTP request sent, awaiting response... 200 OK
                                                                                                                          Preparing to unpack .../libjansson4_2.12-1build1_amd64.deb ...
                                                           The following additional packages will be installed:
Length: 214136 (209K) [application/octet-stream]
                                                                                                                          Unpacking libjansson4:amd64 (2.12-1build1) ...
                                                             libiansson4
Saving to: 'fort_1.5.3-1_amd64.deb'
                                                                                                                          Selecting previously unselected package fort.
                                                           The following NEW packages will be installed:
                                                                                                                          Preparing to unpack .../philip/fort_1.5.3-1_amd64.deb ...
                                                            fort libjansson4
fort_1.5.3-1_amd64.d 100%[========
                                                          0 upgraded, 2 newly installed, 0 to remove and 0 not upgraded Setting up libjansson4:amd64 (2.12-1build1) ...
2022-01-20 13:00:51 (6.93 MB/s) - 'fort_1.5.3-1_amd64.deb' Need to get 28.9 kB/243 kB of archives.
                                                                                                                          Setting up fort (1.5.3-1) ...
                                                           After this operation, 705 kB of additional disk space will be Adding system user `fort' (UID 116) ...
                                                           Do you want to continue? [Y/n] y
philip@fort:~$
                                                                                                                          Adding new group `fort' (GID 122) ...
                                                           Get:1 /home/philip/fort_1.5.3-1_amd64.deb fort amd64 1.5.3-1 Adding new user `fort' (UID 116) with group `fort' ...
                                                          Get:2 http://archive.ubuntu.com/ubuntu focal/main amd64 libja Not creating home directory `/var/lib/fort'
                                                            Γ28.9 kB7
                                                                                                                          Created symlink /etc/systemd/system/multi-user.target.wants/fort.service → /lib/system
                                                           Fetched 28.9 kB in 1s (30.0 kB/s)
                                                                                                                          d/system/fort.service.
                                                                                                                          Processing triggers for man-db (2.9.1-1) ...
                                                                                                                          Processing triggers for libc-bin (2.31-0ubuntu9.2) ...
                                                                                                                         philip@fort:~$
```

- Note the automatic creation of the systemd entry
- The configuration file is /etc/fort/config.json set the listening port here (323 by default)

## Running FORT

#### Other notes:

- Need to refresh the TALs before starting
- Need to make sure that /var/lib/fort is owned by the fort user
- Otherwise FORT will crash on startup with these errors because it cannot write there:

```
Jan 20 13:33:22 fort fort[5768]: Stack trace:

Jan 20 13:33:22 fort fort[5768]: /usr/bin/fort(print_stack_trace+0x37) [0x55e4d7e

Jan 20 13:33:22 fort fort[5768]: /usr/bin/fort(_pr_op_err+0x98) [0x55e4d7e27fc8]

Jan 20 13:33:22 fort fort[5768]: /usr/bin/fort(main+0x66) [0x55e4d7e232c6]

Jan 20 13:33:22 fort fort[5768]: /lib/x86_64-linux-gnu/libc.so.6(__libc_start_mai

Jan 20 13:33:22 fort fort[5768]: (End of stack trace)

Jan 20 13:33:22 fort systemd[1]: fort.service: Main process exited, code=exited, st

Jan 20 13:33:22 fort systemd[1]: fort.service: Failed with result 'exit-code'.
```

```
philip@fort:~$ sudo fort --init-tals --tal=/etc/fort/tal
                Jan 20 13:16:00 DBG: HTTP GET: https://rpki.afrinic.net/tal/afrinic.tal
               Jan 20 13:16:02 DBG: Done. Total bytes transferred: 496
                Jan 20 13:16:02 DBG: HTTP result code: 200
                Successfully fetched '/etc/fort/tal/afrinic.tal'!
                Jan 20 13:16:02 DBG: HTTP GET: https://tal.apnic.net/apnic.tal
                Jan 20 13:16:02 DBG: Done. Total bytes transferred: 466
                Jan 20 13:16:02 DBG: HTTP result code: 200
                Successfully fetched '/etc/fort/tal/apnic.tal'!
               Attention: ARIN requires you to agree to their Relying Party Agreement (RPA) before
                you can download and use their TAL.
                Please download and read https://www.arin.net/resources/manaae/rpki/rpa.pdf
               If you agree to the terms, type 'yes' and hit Enter: yes
                Jan 20 13:16:11 DBG: HTTP GET: https://www.arin.net/resources/manage/rpki/arin.tal
                Jan 20 13:16:12 DBG: Done. Total bytes transferred: 487
                Jan 20 13:16:12 DBG: HTTP result code: 200
               Successfully fetched '/etc/fort/tal/arin.tal'!
               Jan 20 13:16:12 DBG: HTTP GET: https://www.lacnic.net/innovaportal/file/4983/1/lacni
               Jan 20 13:16:14 DBG: Done. Total bytes transferred: 502
philip@fort:~$ ll /var/lib/fort
total 8
drwxr-xr-x 2 root root 4096 Nov 9 13:33 ./
                                                                 net/ripe-ncc.tal
drwxr-xr-x 42 root root 4096 Jan 20 13:07 ../
philip@fort:~$ sudo chown fort:fort /var/lib/fort
philip@fort:~$ ll /var/lib/fort
drwxr-xr-x 17 fort fort 4096 Jan 20 13:40 ./
drwxr-xr-x 42 root root 4096 Jan 20 13:07 ../
```

# Installing rpki-client (1)

- rpki-client has no package and will have to be built from scratch
  - Easiest is to build from the Git repository:
    - □ https://github.com/rpki-client/rpki-client-portable Cloning into 'rpki-client-portable'...

```
philip@validator:~$ git clone --depth 1 https://github.com/rpki-client/rpki-client-portable.git
Cloning into 'rpki-client-portable'...
remote: Enumerating objects: 53, done.
remote: Counting objects: 100% (53/53), done.
remote: Compressing objects: 100% (47/47), done.
remote: Total 53 (delta 4), reused 23 (delta 1), pack-reused 0
Unpacking objects: 100% (53/53), 59.90 KiB | 2.50 MiB/s, done.
```

- Note the instructions to get the environment ready:
  - You will need automake, autoconf, git, libtool, and libexpat-dev to be installed first use the package manager
  - LibreSSL tls is also needed this is part of OpenBSD but the source will compile on Linux
  - Get latest LibreSSL:
    - https://ftp.openbsd.org/pub/OpenBSD/LibreSSL/
  - Unpack and then run:

```
./configure --enable-libtls-only make make install
```

Which will build and install the libtls that rpki-client needs

# Installing rpki-client (2)

- With the environment ready
  - Run "./autogen.sh" inside the rpki-client distribution
  - Then run

```
./configure --with-tal-dir=/etc/rpki \
        --with-base-dir=/var/lib/rpki-client \
        --with-output-dir=/var/db/rpki-client
ase-dir=/var/lib/rpki-client --with-output-dir=/var/db/rpki-client
checking build system type... x86_64-pc-linux-gnu
checking host system type... x86_64-pc-linux-gnu
checking for a BSD-compatible install... /usr/bin/install -c
checking whether build environment is sane... yes
checking for a thread-safe mkdir -p... /bin/mkdir -p
checking for gawk... gawk
checking whether make sets $(MAKE)... yes
                                                                          newer than configure... done
checking whether make supports nested variables... yes
checking whether make supports nested variables... (cached) yes
checking for cc... cc
checking whether the C compiler works... yes
                                                                          kefile
                                                                          efile
checking for C compiler default output file name... a.out
checking for suffix of executables...
                                                                          commands
checking whether we are cross compiling.
                                             config.status: executing libtool commands
```

And finally build the client by running make

```
philip@validator:~/rpki-client-portable$ ./autogen.sh
pullina upstream openbsd source
Cloning into 'openbsd'...
remote: Enumerating objects: 35220, done.
 remote: Counting objects: 100% (20472/20472), done.
        Compressing objects: 100% (8598/8598), done.
 emote: Total 35220 (delta 7473), reused 20107 (delta 7178), pack-reused 14748
 Receiving objects: 100% (35220/35220), 5.40 MiB | 5.21 MiB/s, done.
Resolving deltas: 100% (21573/21573), done.
Already on 'master'
Your branch is up to date with 'origin/master'.
Already up to date.
Current branch master is up to date.
 copying tal
copying includes
        libtoolize: copying file 'm4/ltoptions.m4'
        libtoolize: copying file 'm4/ltsugar.m4'
        libtoolize: copying file 'm4/ltversion.m4
        libtoolize: copying file 'm4/lt~obsolete.m4
        configure.ac:22: installing './compile'
        configure.ac:18: installing './config.guess
        configure.ac:18: installing './config.sub'
        configure.ac:19: installing './install-sh'
        configure.ac:19: installing './missing'
        compat/Makefile.am: installing './depcomp'
         philip@validator:~/rpki-client-portable$
```

### Running rpki-client

Before we install the client we need to add the specific user and group that the client will use:

```
sudo groupadd _rpki-client
sudo useradd -g _rpki-client -s /sbin/nologin -d /nonexistent -c "rpki-client user" _rpki-client
```

And then we can run:

```
sudo make install
```

- Which will install the client in /usr/local/sbin and the 4 TALs in /etc/rpki, as well as create the cache and output directories needed
- ARIN TAL requires users to read the disclaimer first:
  - https://www.arin.net/resources/manage/rpki/arin.tal
- Now the client can be run (at the command-line, no daemon)

```
philip@validator:~$ sudo /usr/local/sbin/rpki-client
rpki-client: https://rrdp.krill.cloud/notification.xml: connect: Connection refused
rpki-client: Error retrieving ca.rg.net: 404 NOT FOUND
rpki-client: https://rrdp.taaa.eu/rrdp/notification.xml: connect: Connection refused
rpki-client: https://rrdp.taaa.eu/rrdp/notification.xml: connect: Connection refused
```

- Client authors recommend running the client hourly by cron
  - See <a href="https://man.openbsd.org/rpki-client">https://man.openbsd.org/rpki-client</a> for more information about output options

## Installing StayRTR

- StayRTR has no package and will have to be built from scratch
  - Easiest is to build from the Git repository:
    - https://github.com/bgp/stayrtr
- You will also need a working Go environment
  - The Go site has more information: https://go.dev/doc/install
- And then you can build StayRTR:

```
cd stayrtr
make build-stayrtr
```

```
philip@validator:~$ git clone https://github.com/bgp/stayrtr
Cloning into 'stayrtr'...
remote: Enumerating objects: 1501, done.
remote: Counting objects: 100% (1501/1501), done.
remote: Compressing objects: 100% (766/766), done.
remote: Total 1501 (delta 723), reused 1379 (delta 635), pack-reused 0
Receiving objects: 100% (1501/1501), 8.50 MiB | 7.16 MiB/s, done.
Resolving deltas: 100% (723/723), done.
```

```
philip@validator:~/stayrtr$ go build cmd/stayrtr/stayrtr.go go: downloading github.com/prometheus/client_golang v1.11.0 go: downloading golang.org/x/crypto v0.0.0-20210921155107-089bfa567519 go: downloading github.com/sirupsen/logrus v1.8.1 go: downloading golang.org/x/sys v0.0.0-20210615035016-665e8c7367d1 go: downloading github.com/prometheus/client_model v0.2.0 go: downloading github.com/prometheus/common v0.26.0 go: downloading github.com/golang/protobuf v1.4.3 go: downloading github.com/beorn7/perks v1.0.1 go: downloading github.com/cespare/xxhash/v2 v2.1.1 go: downloading github.com/prometheus/procfs v0.6.0 go: downloading github.com/matttproud/golang_protobuf_extensions v1.0.1 go: downloading google.golang.org/protobuf v1.26.0-rc.1
```

```
philip@validator:~/stayrtr$ make build-stayrtr
mkdir -p dist/
go build -trimpath -ldflags '-X main.version=0.1-88-gf43d23e -X main.buildinfos=(2022-
01-20T17:22:59+1000)' -o dist/stayrtr-0.1-88-gf43d23e-linux-x86_64 cmd/stayrtr/stayrtr
.go
```

■ Put resultant binary into /usr/local/bin

philip@validator:~/stayrtr\$ sudo cp -p dist/stayrtr-0.1-88-gf43d23e-linux-x86\_64 /usr/ local/bin/stayrtr

### Running StayRTR

- StayRTR has lots of options
  - The ones we need are:

```
-bind string
Bind address (default ":8282")

-cache string
URL of the cached JSON data (default "https://console.rpki-client.org/vrps.json")
```

- We have set up our rpki-client to save the data in /var/db/rpki-client
  - So we run the client like this:

```
/usr/local/bin/stayrtr -bind :3323 -cache /var/db/rpki-client/json
```

#### RP Cache Deployment

- Network Operator design advice:
  - Deploy at least two Validator Caches
  - Geographically diverse
  - Two different implementations
    - □ For software independence
  - Implement on a Linux container so that the container can be moved between different server clusters as required
  - Configure validator to listen on both IPv4 and IPv6
    - Configure routers with both IPv4 and IPv6 validator connections
  - Securing the validator: Only permit routers running EBGP to have access to the validators

## RP Cache Deployment: Open Questions

- Consider two different validator cache implementations
  - Gives software independence
  - What happens if the different cache implementations contain different VRPs?
  - Scenario 1:
    - □ Cache 1: route X is valid
    - Cache 2: route X is invalid
  - Scenario 2:
    - □ Cache 1: route X is valid
    - Cache 2: route X is NotFound
  - Answer: depends on router vendor implementation?!

#### Configure Router to Use Cache: Cisco IOS

- Point router to the local RPKI cache
  - Server listens on port 3323
  - Cache refreshed every 60 minutes (RFC8210 recommendation)
  - Example:

```
router bgp 64512
bgp rpki server tcp 10.0.0.3 port 3323 refresh 3600
```

 Once the router's RPKI table is populated, router indicates validation state in the BGP table

#### Cisco IOS status commands

- □ show ip bgp rpki servers
  - Displays the connection status to the RPKI caches
- □ show ip bgp rpki table
  - Shows the VRPs (validated ROA payloads)
- □ show ip bgp
  - Shows the BGP table with status indication next to the prefix
- show ip bgp | i ^V
  - Shows the status "valid" prefixes in the BGP table

## Configure Router to Use Cache: JunOS

Connect to validation cache:

```
routing-options {
  validation {
    group ISP {
      session 10.0.0.3;
    port 3323;
    refresh-time 600;
    hold-time 3600;
  }
}
```

(using same parameters as for the Cisco IOS example)

# Configure Router to Use Cache: JunOS

#### 2. Configure validation policies:

```
policy-options {
 policy-statement RPKI-validation {
    term VALID {
      from {
        protocol bqp;
        validation-database valid;
      then {
        validation-state valid;
        next policy;
    term INVALID {
      from {
        protocol bgp;
        validation-database invalid;
      then {
        validation-state invalid;
        next policy;
```

```
(continued)...

term UNKNOWN {
    from {
      protocol bgp;
      validation-database unknown;
    }
    then {
      validation-state unknown;
      next policy;
    }
  }
}
```

## Configure Router to Use Cache: JunOS

3. Apply policy to eBGP session:

```
protocols {
  bgp {
    group EBGP {
      type external;
      local-address 10.0.1.1;
      neighbor 10.1.15.1 {
        description "ISP Upstream";
        import [ RPKI-validation Upstream-in ];
        export LocalAS-out;
        peer-as 64511;
      }
    }
}
```

Note that policy options Upstream-in and LocalAS-out are the typical inbound and outbound filters needed for an eBGP session

#### JunOS status commands

- □ show validation session detail
  - Display the details of the connection to the RPKI caches
- □ show validation replication database
  - Shows the VRPs (validated ROA payloads)
- □ show route protocol bgp
  - Shows the BGP table with status indication next to the prefix
  - show route protocol bgp validation-state valid
  - Shows the status "valid" prefixes in the BGP table

## Configure Router to Use Cache: FRrouting

- Point router to the local RPKI cache
  - Server listens on port 3323
  - Cache refreshed every 60 minutes (RFC8210 recommendation)
  - Example:

```
rpki
  rpki polling_period 3600
  rpki cache 10.0.0.3 3323 preference 1
  rpki cache 10.0.1.2 3323 preference 2
exit
```

Two caches specified for redundancy

#### FRrouting status commands

- □ show rpki cache-connection
  - Displays the connection status to the RPKI caches
- □ show rpki prefix-table
  - Shows the VRPs (validated ROA payloads)
- □ show ip bgp
  - Shows the BGP table
- show ip bgp rpki valid
  - Shows the status "valid" prefixes in the BGP table
  - (There are also options for "invalid" and "notfound")

#### Configure Router to Use Cache: BIRD v2

- Point BIRD to the local RPKI cache
  - Server listens on port 3323
  - Cache refreshed every 60 minutes (RFC8210 recommendation)
  - Two caches specified for redundancy

```
roa4 table r4;
roa6 table r6;
protocol rpki validator1 {
    roa4 { table r4; };
    roa6 { table r6; };
    remote 10.0.0.3 port 3323;
    retry 300;
protocol rpki validator2 {
    roa4 { table r4; };
    roa6 { table r6; };
    remote 10.0.1.2 port 3323;
    retry 300;
```

#### BIRD v2 status commands

- □ show protocols *validator1* 
  - Displays the connection status to the RPKI cache "validator1"
- □ show route table *r4* 
  - Shows the IPv4 VRPs (validated ROA payloads)
  - show route table r6
  - Shows the IPv6 VRPs (validated ROA payloads)
- □ show route protocol <name>
  - Shows the BGP table (but has no validation info)

#### □ Cisco IOS/IOS-XE

- Invalid prefixes are dropped by default
  - □ The operator does not need to define a policy based on validation state
- Prefixes originated locally into IBGP are automatically marked as Valid
  - There is no check against the cached validation table
  - Allows operator to originate non-signed address blocks or other entity address space inside their own IBGP

#### JunOS

- Complete separation between validation table and what happens in BGP
  - There has to be a specific policy statement for any action based on validation state

#### □ Cisco IOS/IOS-XE/IOS-XR

- Every VRP change causes a route-refresh with its BGP neighbours
  - Even though VRP change only affects valid/invalid/notfound status
- Big impact for BGP sessions carrying a large or the full BGP table
  - Especially for BGP peers with weak control planes!
- Transit providers need to be cautious:
  - BGP customer doing ROV on Cisco router will cause significant impact on the Access Router CPU
- Cisco's recommended workaround:
  - Turn on "Soft Reconfiguration"
  - Which has memory implications, and blocks access to the route refresh CLI
- Summary: think carefully about using Cisco routers for Route Origin Validation

- Other router implementations
  - Most modern implementations save the incoming BGP table prior to policy application (ADJ-RIB-IN)
  - Changes in VRPs are applied to this stored BGP table
  - Similar behaviour to Cisco's soft-reconfiguration
- NB: It's important not to rely on Route Refresh to implement VRP changes
  - More and more frequent changes cause more and more refresh requests to peers,
     consuming peer CPU resources potentially a denial-of-service attack on the peer
  - Recommended reading:
    - https://www.rfc-editor.org/info/rfc9324

- What happens when router cannot contact any validator cache?
  - Cisco IOS/IOS-XE empties the VRP table within 5 minutes
  - Juniper & Nokia keeps VRPs until their preconfigured expiry (default 60 minutes)
  - Other vendors behaviour untested
- Design advice:
  - It is important to ensure that EBGP speaking routers can always remain connected to a validator cache
    - Minimum of two independent caches recommended!

#### Check Server

```
lg-01-jnb.za>sh ip bgp rpki servers
BGP SOVC neighbor is 105.16.112.2/43779 connected to port 43779
Flags 64, Refresh time is 300, Serial number is 1463607299
InQ has 0 messages, OutQ has 0 messages, formatted msg 493
Session IO flags 3, Session flags 4008
Neighbor Statistics:
 Prefixes 25880
  Connection attempts: 44691
  Connection failures: 351
 Errors sent: 35
 Errors received: 0
Connection state is ESTAB, I/O status: 1, unread input bytes: 0
Connection is ECN Disabled
Mininum incoming TTL 0, Outgoing TTL 255
Local host: 105.22.32.2, Local port: 27575
Foreign host: 105.16.112.2, Foreign port: 43779
Connection tableid (VRF): 0
```

Courtesy of SEACOM: <a href="http://as37100.net">http://as37100.net</a>

#### Check Server

```
philip@DREN-THIMPHU-BR> show validation session detail
Session 103.197.176.141, State: up, Session index: 2
  Group: DrukREN, Preference: 100
  Local IPv4 address: 103.197.176.5, Port: 3323
  Refresh time: 600s
  Hold time: 1800s
  Record Life time: 3600s
  Serial (Full Update): 0
  Serial (Incremental Update): 1
     Session flaps: 1
     Session uptime: 00:19:11
     Last PDU received: 00:00:34
     IPv4 prefix count: 94329
     IPv6 prefix count: 15992
```

Courtesy of DrukREN, Bhutan

# RPKI Table (IPv4) – February 2023

301227 BGP sovc network entries using 48196320 bytes of memory 331405 BGP sovc record entries using 10604960 bytes of memory

| _           | _      |           |        |                    |
|-------------|--------|-----------|--------|--------------------|
| Network     | Maxlen | Origin-AS | Source | Neighbor           |
| 1.0.0.0/24  | 24     | 13335     | 0      | 192.168.1.225/3323 |
| 1.0.4.0/24  | 24     | 38803     | 0      | 192.168.1.225/3323 |
| 1.0.4.0/22  | 22     | 38803     | 0      | 192.168.1.225/3323 |
| 1.0.5.0/24  | 24     | 38803     | 0      | 192.168.1.225/3323 |
| 1.0.6.0/24  | 24     | 38803     | 0      | 192.168.1.225/3323 |
| 1.0.7.0/24  | 24     | 38803     | 0      | 192.168.1.225/3323 |
| 1.1.1.0/24  | 24     | 13335     | 0      | 192.168.1.225/3323 |
| 1.1.4.0/22  | 22     | 4134      | 0      | 192.168.1.225/3323 |
| 1.1.16.0/20 | 20     | 4134      | 0      | 192.168.1.225/3323 |
| 1.2.9.0/24  | 24     | 4134      | 0      | 192.168.1.225/3323 |
| 1.2.10.0/24 | 24     | 4134      | 0      | 192.168.1.225/3323 |
| 1.2.11.0/24 | 24     | 4134      | 0      | 192.168.1.225/3323 |
| 1.2.12.0/22 | 22     | 4134      | 0      | 192.168.1.225/3323 |
| 1.3.0.0/16  | 16     | 4134      | 0      | 192.168.1.225/3323 |
| 1.6.0.0/22  | 24     | 9583      | 0      | 192.168.1.225/3323 |
| 1.6.4.0/22  | 24     | 9583      | 0      | 192.168.1.225/3323 |

# RPKI Table (IPv6) – February 2023

67729 BGP sovc network entries using 12462136 bytes of memory 71563 BGP sovc record entries using 2290016 bytes of memory

| /        |
|----------|
| 225/3323 |
| 225/3323 |
| 225/3323 |
| 225/3323 |
| 225/3323 |
| 225/3323 |
| 225/3323 |
| 225/3323 |
| 225/3323 |
| 225/3323 |
| 225/3323 |
| 225/3323 |
| 225/3323 |
| 225/3323 |
| 225/3323 |
| 225/3323 |
|          |

#### BGP Table (IPv4)

```
RPKI validation codes: V valid, I invalid, N Not found
                Metric LocPrf Path
Network
N*> 1.0.4.0/24
                             37100 6939 4637 1221 38803 56203 i
N*> 1.0.5.0/24
                             37100 6939 4637 1221 38803 56203 i
V*> 1.9.0.0/16
                             37100 4788 i
                            37100 10026 18046 17408 58730 i
N*> 1.10.8.0/24
N*> 1.10.64.0/24
                             37100 6453 3491 133741 i
V*> 1.37.0.0/16
                             37100 4766 4775 i
N*> 1.38.0.0/23
                            37100 6453 1273 55410 38266 i
N*> 1.38.0.0/17
                             37100 6453 1273 55410 38266 {38266} i
I* 5.8.240.0/23
                             37100 44217 3178 i
I* 5.8.241.0/24
                            37100 44217 3178 i
I* 5.8.242.0/23
                             37100 44217 3178 i
I* 5.8.244.0/23
                             37100 44217 3178 i
```

Courtesy of SEACOM: http://as37100.net

#### BGP Table (IPv6)

```
RPKI validation codes: V valid, I invalid, N Not found
                    Metric LocPrf Path
Network
N*> 2001::/32
                                  37100 6939 i
    2001:4:112::/48
N*
                         0
                                  37100 112 i
. . .
V*> 2001:240::/32
                                   37100 2497 i
N*> 2001:250::/48
                                   37100 6939 23911 45
N*> 2001:250::/32
                                   37100 6939 23911 23910 i
V*> 2001:348::/32
                                   37100 2497 7679 i
N*> 2001:350::/32
                                   37100 2497 7671 i
N*> 2001:358::/32
                                   37100 2497 4680 i
I* 2001:1218:101::/48
                                   37100 6453 8151 278 i
I* 2001:1218:104::/48
                                   37100 6453 8151 278 i
    2001:1221::/48
N*
                                   37100 2914 8151 28496 i
N*> 2001:1228::/32
                                   37100 174 18592 i
```

Courtesy of SEACOM: http://as37100.net

#### RPKI BGP State: Valid

```
BGP routing table entry for 2001:240::/32, version 109576927
Paths: (2 available, best #2, table default)
Not advertised to any peer
Refresh Epoch 1
37100 2497
2C0F:FEB0:11:2::1 (FE80::2A8A:1C00:1560:5BC0) from
2C0F:FEB0:11:2::1 (105.16.0.131)
Origin IGP, metric 0, localpref 100, valid, external, best
Community: 37100:2 37100:22000 37100:22004 37100:22060
path 0828B828 RPKI State valid
rx pathid: 0, tx pathid: 0x0
```

### RPKI BGP State: Invalid

```
BGP routing table entry for 2001:1218:101::/48, version 149538323

Paths: (2 available, no best path)

Not advertised to any peer

Refresh Epoch 1

37100 6453 8151 278

2C0F:FEB0:B:3::1 (FE80::86B5:9C00:15F5:7C00) from

2C0F:FEB0:B:3::1 (105.16.0.162)

Origin IGP, metric 0, localpref 100, valid, external

Community: 37100:1 37100:12

path 0DA7D4FC RPKI State invalid

rx pathid: 0, tx pathid: 0
```

### RPKI BGP State: Not Found

```
BGP routing table entry for 2001:200::/32, version 124240929

Paths: (2 available, best #2, table default)

Not advertised to any peer

Refresh Epoch 1

37100 2914 2500

2C0F:FEB0:11:2::1 (FE80::2A8A:1C00:1560:5BC0) from

2C0F:FEB0:11:2::1 (105.16.0.131)

Origin IGP, metric 0, localpref 100, valid, external, best Community: 37100:1 37100:13

path 19D90E68 RPKI State not found
rx pathid: 0, tx pathid: 0x0
```

## Agenda

- Background Origin Validation and RPKI
- Route Origin Authorisation
- Route Origin Validation
- Validator Caches
- Deploying RPKI
- RPKI Deployment Status
- What's Next?

# Deploying RPKI

Deploying and using RPKI

### Using RPKI

- Network operators can make decisions based on RPKI state:
  - Invalid discard the prefix many do this now!
  - NotFound let it through (maybe low local preference)
  - Valid let it through (high local preference)
- Some operators even considering making "Not Found" a discard event
  - But then Internet IPv4 BGP table would shrink to about 250000 prefixes and the IPv6 BGP table would shrink to about 55000 prefixes!

## Using RPKI

- Invalid means discarding the prefix
  - Which means it does not go into the BGP RIB or the FIB
  - And that means routing falls back to the covering aggregate
    - (Subnet might be a hijack, so the covering aggregate will be the correct path)
  - In the absence of a covering aggregate, the default route will be used
- Running ROV in an AS with a default route?
  - Invalids dropped, so it is likely the default will be used instead
  - Either move into default free zone (full tables), otherwise implementing ROV is more an academic/educational exercise

## Using RPKI

- Should invalid routes be routed to the Null/Discard interface rather than just dropped?
  - If this is done, then access to that route is totally blocked, even if the covering aggregate offers the legitimate path to the destination
    - Which means the hijack is inadvertently partially successful because access to the legitimate destination is prevented
  - Answer: NO, please don't do this

### Deploying RPKI within an AS

- For fully supported Route Origin Validation across the network:
  - All EBGP speaking routers need talk with a validator
    - Supporting ROV means dropping invalids as they arrive in the network
    - EBGP speaking routers are part of the operator IBGP mesh
  - IBGP speaking routers do not need to talk with a validator
    - Only valid and NotFound prefixes will be distributed from the EBGP speaking routers
    - The validation table is not distributed from router to router

#### □ Remember:

Cisco IOS/IOS-XE drops invalids by default – to allow invalids to be distributed by IBGP, use the per address-family command:

bgp bestpath prefix-validate allow-invalid

### Propagating validation state

- RFC8097 describes the propagation of validation state between iBGP speakers
  - Defines an opaque extended BGP community

| Extended Community | Meaning  |  |  |  |  |
|--------------------|----------|--|--|--|--|
| 0x4300:0:0         | Valid    |  |  |  |  |
| 0x4300:0:1         | NotFound |  |  |  |  |
| 0x4300:0:2         | Invalid  |  |  |  |  |

- These extended communities can be used in IBGP to allow distribution of validation state along with the prefix if desired
- On Cisco IOS/IOS-XE:

```
neighbor x.x.x.x announce rpki state
```

For JunOS, policy needs to be explicitly configured

## Propagating validation state

- There are two important caveats when propagating validation state:
  - Interoperability is the defined opaque extended community supported on all vendor equipment in a multi-vendor network?
    - Until recently JunOS would not allow the required opaque extended communities to be configured at the command line
  - Cisco IOS/IOS-XE behaviour:
    - Adds a step to the best path selection algorithm: checks validation state (valid preferred over not found) before checking local preference
      - This cannot be turned off

### JunOS: opaque extended community

- Supported only in most recent JunOS releases
  - Fixed from 17.4R3, 18.2R3, 18.4R2...

```
policy-options {
    community RPKI-VALID members 0x4300:0:0;
    community RPKI-UNKNOWN members 0x4300:0:1;
    community RPKI-INVALID members 0x4300:0:2;
}
```

## JunOS: opaque extended community

- And we can now set policy to detect these communities being sent from Cisco IOS/IOS-XE routers
  - Under "policy-options":

```
policy-statement PEER-in {
    term VALID {
        from community RPKI-VALID;
        then {
            validation-state valid:
            next policy;
    term INVALID {
        from community RPKI-INVALID;
        then {
            validation-state invalid:
            next policy;
    term UNKNOWN {
        from community RPKI-UNKNOWN;
        then {
            validation-state unknown:
            next policy;
```

### Propagating validation state: Cisco IOS

- Cisco IOS/IOS-XE behaviour example:
  - Prefix learned via two paths via two separate EBGP speaking routers
  - Prefix and validation state distributed by IBGP to core router (route reflector):

| Network             | Next Hop   | Metric | LocPrf | Weight | Path                |
|---------------------|------------|--------|--------|--------|---------------------|
| V*>i 61.45.249.0/24 | 100.68.1.1 | 0      | 50     | 0      | 121 20 135534 i     |
| N* i                | 100.68.1.3 | 0      | 200    | 0      | 20 135534 i         |
| V*>i 61.45.250.0/24 | 100.68.1.1 | 0      | 50     | 0      | 121 30 135535 i     |
| N* i                | 100.68.1.3 | 0      | 150    | 0      | 30 135535 i         |
| V*>i 61.45.251.0/24 | 100.68.1.1 | 0      | 50     | 0      | 121 122 40 135536 i |
| N* i                | 100.68.1.3 | 0      | 150    | 0      | 40 135536 i         |

- One EBGP speaking router talks with validator
- The other EBGP speaking router does not (due to error or design)
- Core router best path selection prefers valid path over not found even if the latter has higher local preference

### Propagating validation state: Cisco IOS

### Looking at the path detail:

```
BGP routing table entry for 61.45.249.0/24, version 32
BGP Bestpath: deterministic-med
Paths: (2 available, best #1, table default)
 Not advertised to any peer
 Refresh Epoch 1
  121 20 135534, (Received from a RR-client)
    100.68.1.1 (metric 2) from 100.68.1.1 (100.68.1.1)
      Origin IGP, metric 0, localpref 50, valid, internal, best
     Extended Community: 0x4300:0:0
                                                                       Note best path
     path 67A585D0 RPKI State valid
 Refresh Epoch 1
  20 135534, (Received from a RR-client)
    100.68.1.3 (metric 2) from 100.68.1.3 (100.68.1.3)
      Origin IGP, metric 0, localpref 200, valid, internal
      Community: 10:1100
     Extended Community: 0x4300:0:1
     path 67A58918 RPKI State not found
```

### Propagating validation state

- Consider carefully if this is desired
- Current standard practice is to:
  - EBGP speaking routers have session with two diverse/redundant validators
  - Check validation state on EBGP speaking routers
  - Drop invalids on EBGP speaking routers
  - Distribute remaining prefixes by IBGP
  - Avoid propagating validation state (at least in Cisco IOS)-or-
  - Make sure that EBGP speaking routers never lose their connectivity to validators

### RPKI Summary

- All AS operators must consider deploying:
  - Signing ROAs
  - Dropping Invalids (ROV)
- An important step to securing the routing system
- Doesn't secure the path, but that's the next important hurdle to cross
- With origin validation, the opportunities for malicious or accidental mis-origination are considerably reduced
- □ FAQ:
  - https://nlnetlabs.nl/projects/rpki/faq/

## Agenda

- Background Origin Validation and RPKI
- Route Origin Authorisation
- Route Origin Validation
- Validator Caches
- □ Deploying RPKI
- RPKI Deployment Status
- What's Next?

# RPKI Deployment Status

### RPKI Deployment Status

- NIST keeps track of deployment status for research purposes:
  - https://rpki-monitor.antd.nist.gov/
- □ IIJ Labs RPKI statistics:
  - https://ihr.iijlab.net/ihr/en-us/rov
- RIPE NCC statistics:
  - https://certification-stats.ripe.net/
- NSRC ROA status:
  - Routinator Validator running at NSRC
  - https://routinator.nsrc.org/

### Number of ROAs

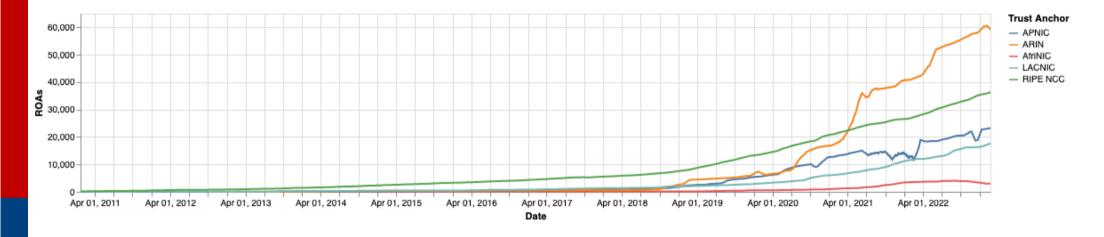

https://certification-stats.ripe.net/

# IPv4 Address Space in ROAs (/24s)

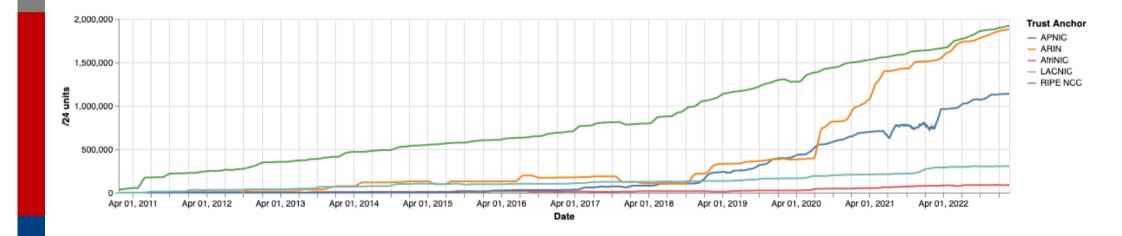

https://certification-stats.ripe.net/

# IPv6 Address Space in ROAs (/32s)

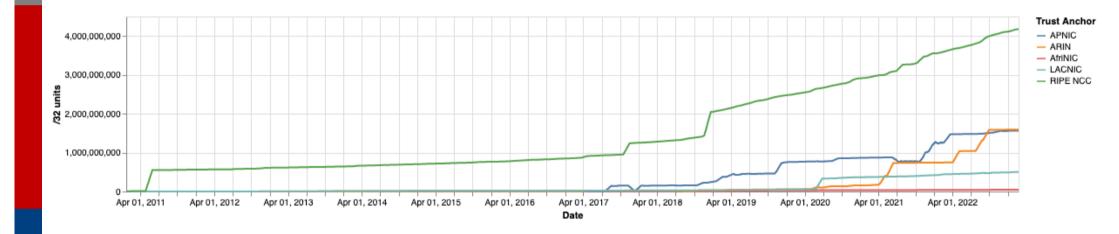

https://certification-stats.ripe.net/

https://ihr.iijlab.net/ihr/

## IIJ Labs RPKI Statistics

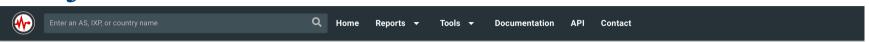

#### وح Route Origin Validation

3-day report ending on 24 February 2023 

RPKI invalid

|          | ROUTES     |                                           | ORIGIN A     | SES          |            |            | MAIN TRANS   | ITS API                                                                                   |  |
|----------|------------|-------------------------------------------|--------------|--------------|------------|------------|--------------|-------------------------------------------------------------------------------------------|--|
| Q Search |            |                                           |              |              |            |            |              |                                                                                           |  |
| Route    |            |                                           | Status ③     |              |            | ?          |              | AS dependency ③                                                                           |  |
| Country  | Origin ASN | Prefix                                    | RPKI         | IRR          | Prefix     | Origin ASN | Visibility ↓ | Main Transits                                                                             |  |
| US       | AS22773    | 176.53.158.0/23                           | ×<br>Invalid | ×<br>Invalid | ✓ assigned | ✓ assigned | 78.3%        | <b>AS3257</b> , AS174 , AS2914                                                            |  |
| CL       | AS52411    | 216.241.10.0/24 IFX                       | ×<br>Invalid | ×<br>Invalid | ✓ assigned | ✓ assigned | 76.1%        | <b>AS18747, AS52468</b> , AS1299 , AS7162 , AS13878 , AS52320 , AS6762 , AS26615 , AS3356 |  |
| AU       | AS36040    | 202.172.96.0/19 Spin Internet Service     | ×<br>Invalid | ×<br>Invalid | ✓ assigned | ✓ assigned | 75.0%        | AS17819, AS18390, AS38195, AS1299 , AS6461 , AS3356 , AS174                               |  |
| IL       | AS8894     | 5.28.168.0/21 HOTNET                      | ×<br>Invalid | ×<br>Invalid | ✓ assigned | ✓ assigned | 73.4%        | <b>AS12849, AS6453,</b> AS3356, AS174, AS1299                                             |  |
| RU       | AS212982   | <b>91.217.4.0/23</b> Molodogvardeisk, UA  | ×<br>Invalid | ×<br>Invalid | ✓ assigned | ✓ assigned | 73.4%        | AS12389, AS39728, AS43201, AS3356, AS6762, AS174                                          |  |
| TR       | AS208617   | 77.79.120.0/21 Grid Telekom Subnet        | ×<br>Invalid | ×<br>Invalid | ✓ assigned | ✓ assigned | 73.4%        | AS39582, AS9121, AS3356 , AS34984 , AS6762 , AS174                                        |  |
| IN       | AS138785   | 121.243.86.0/23 VSNL Route Object         | ×<br>Invalid | ×<br>Invalid | ✓ assigned | ✓ assigned | 72.8%        | AS4755, AS6453, AS1299 , AS3356 , AS174                                                   |  |
| DE       | AS8075     | 176.116.123.0/24 Microsoft Byolp          | ×<br>Invalid | ✓ Valid      | ✓ assigned | ✓ assigned | 71.2%        |                                                                                           |  |
| US       | AS13335    | 68.67.65.0/24<br>CCF Customer Proxy Route | ×<br>Invalid | ×<br>Invalid | ✓ assigned | ✓ assigned | 68.5%        |                                                                                           |  |
| MU       | AS132839   | 45.195.199.0/24 Client Only               | ×<br>Invalid | ✓ Valid      | ✓ assigned | ✓ assigned | 68.5%        | AS13335                                                                                   |  |

https://ihr.iijlab.net/ihr/

# IIJ Labs RPKI Statistics

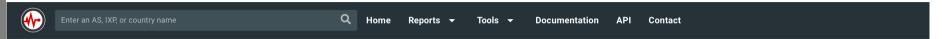

### **Route Origin Validation کو**

3-day report ending on 24 February 2023 RPKI invalid

|          | ROUTES ORIGIN                                          | GIN ASES MAIN TRANSITS |              | API                          |         |
|----------|--------------------------------------------------------|------------------------|--------------|------------------------------|---------|
| Search   |                                                        |                        |              |                              |         |
| ASN      | Name                                                   |                        | RPKI invalid | RPKI invalid (more specific) | Total ↓ |
| AS18101  | RELIANCE-COMMUNICATIONS-IN Reliance Communications Ltd | I.DAKC MUMBAI, IN      | 2            | 442                          | 444     |
| AS9498   | BBIL-AP BHARTI Airtel Ltd., IN                         |                        | 6            | 247                          | 253     |
| AS7713   | TELKOMNET-AS-AP PT Telekomunikasi Indonesia, ID        |                        | 0            | 136                          | 136     |
| AS33770  | KDN, KE                                                |                        | 119          | 0                            | 119     |
| AS21575  | ENTEL PERU S.A., PE                                    |                        | 100          | 0                            | 100     |
| AS31293  | ITNSGLOBAL-AS ITNS GLOBAL EOOD, BG                     |                        | 0            | 99                           | 99      |
| AS6471   | ENTEL CHILE S.A., CL                                   |                        | 83           | 0                            | 83      |
| AS21491  | UGANDA-TELECOM Uganda Telecom, UG                      |                        | 0            | 81                           | 81      |
| AS136255 | TIMCL-AS-AP Telecom International Myanmar Co., Ltd, MM |                        | 0            | 67                           | 67      |
| AS22773  | ASN-CXA-ALL-CCI-22773-RDC, US                          |                        | 1            | 65                           | 66      |

## Major Operators deploying RPKI and ROV

#### Arelion

aut-num: AS1299

org: ORG-TCA32-RIPE

as-name: TWELVE99

descr: Arelion, f/k/a Telia Carrier

<snip>

remarks: AS1299 is matching RPKI validation state and reject

remarks: invalid prefixes from peers and customers.

remarks:

remarks: Our looking-glass at https://lg.twelve99.net/ marks

remarks: validation state for all prefixes.

remarks:

remarks: Please review your registered ROAs to reduce number

remarks: of invalid prefixes.

## Major Operators deploying RPKI and ROV

- More and more operators are deploying RPKI and ROV
- Not just transit providers!
- But also:
  - Content providers
  - IXPs
  - R&E networks
  - Access providers

- Telia
- □ NTT
- □ Lumen (ex L3)
- □ HE
- □ GTT
- Workonline
- SEACOM
- Cloudflare
- AMS-IX
- LINX
- DE-CIX

- Terrehost
- Vocus
- Telstra
- REANNZ
- Cogent
- □ GR-IX
- Swisscom
- Netflix
- UAE-IX
- □ ...

## Agenda

- Background Origin Validation and RPKI
- Route Origin Authorisation
- Route Origin Validation
- Validator Caches
- □ Deploying RPKI
- RPKI Deployment Status
- What's Next?

# What's next?

ASPA, MANRS,...

### Autonomous System Provider Authorisation

- ASPA is the next step after signing ROAs and implementing ROV
  - ASPA is a digitally signed object that binds, for a selected address family, a Set of Provider AS numbers to a Customer AS number (in terms of BGP announcements)
  - The object is signed by the holder of the Customer AS
     The AS holder is signing who their adjacent ASes are
  - The ASPA record attests that the Customer AS has authorised the Set of Provider ASes to propagate the customer's IPv4/IPv6 announcements onwards
  - https://datatracker.ietf.org/doc/draft-ietf-sidrops-aspa-verification/

### ASPA implementation

- Once the customer has signed their ASPA attestation:
  - The neighbour AS providers (relying party) need to have access to the complete set of cryptographically valid ASPAs
  - The relying party retrieves all cryptographically valid ASPAs for the customer AS
    - If none exist, then the outcome is "Unknown"
    - If the relying party's AS is included, the outcome is "Valid"
    - If the relying party's AS is NOT included, the outcome is "Invalid"

### ASPA development

- Discussion ongoing in IETF SIDR Ops Working Group
  - Recent (last minute) change: removal of address family support
    - Which means that the relationship between two ASes must be the same for IPv4 and IPv6 (congruent)
    - Operationally this is not the case in reality, peering policies for IPv4 are often different from those for IPv6
    - Could leave ASes without identical IPv4 and IPv6 peering policies open to the abuse ASPA was meant to help prevent
    - But much easier to implement!
  - Working documents:
    - https://datatracker.ietf.org/doc/draft-ietf-sidrops-8210bis-10
    - https://datatracker.ietf.org/doc/draft-ietf-sidrops-aspa-profile
    - https://datatracker.ietf.org/doc/draft-ietf-sidrops-aspa-verification

### ASPA development

- Router OS support is still in the early stages
  - NIST BGP-SRx and OpenBGPD support ASPA (May 2023)
  - BIRD being worked on
  - FRRouting & mainstream router vendors unknown
- Validator implementations are still in the early stages:
  - RPKI-client & StayRTR supports ASPA (May 2023)
  - Routinator support due soon
  - RPSTIR2 testing ASPA
- □ RIR support
  - Unknown all RIRs will need to allow address holders to create ASPA objects

### Routing Security

Implement the recommendations in https://www.manrs.org

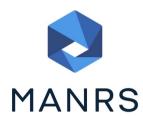

- 1. Prevent propagation of incorrect routing information
  - > Filter BGP peers, in & out!
- 2. Prevent traffic with spoofed source addresses
  - BCP38 Unicast Reverse Path Forwarding
- 3. Facilitate communication between network operators
  - NOC to NOC Communication
  - Up-to-date details in Route and AS Objects, and PeeringDB
- 4. Facilitate validation of routing information
  - > Route Origin Authorisation using RPKI

### Summary

- Deploy RPKI
  - It is in the Internet's best interest
- With wide deployment of RPKI it becomes possible to only allow validated prefix announcements into the Internet Routing System
  - Prevents mis-originations
  - Prevents prefix hijack
  - Makes the Internet infrastructure more reliable and more stable
  - Allows the next step: AS-PATH validation

# BGP Origin Validation

**ISP Workshops**